# Guía de hardware—Equipo de escritorio ultra-delgado serie dc7700

Equipo de escritorio HP Compaq

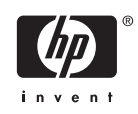

© Copyright 2006 Hewlett-Packard Development Company, L.P. La información contenida en el presente documento está sujeta a cambios sin previo aviso.

Microsoft y Windows son marcas comerciales de Microsoft Corporation en los Estados Unidos y otros países.

Las únicas garantías para productos y servicios HP están establecidas en las declaraciones de garantía explícitas que acompañan a tales productos y servicios. Nada de lo que contiene este documento debe interpretarse como parte de una garantía adicional. HP no se responsabilizará por errores técnicos o editoriales ni por omisiones contenidas en el presente documento.

Este documento incluye información confidencial de propiedad protegida por las leyes de derechos de autor. Ninguna parte de este documento puede ser fotocopiada, reproducida o traducida a otro idioma sin el previo consentimiento por escrito de Hewlett-Packard Company.

Guía de hardware

Equipo de escritorio ultra-delgado serie dc7700

Primera edición: agosto de 2006

Número de referencia del documento: 418212-161

## **Acerca de esta publicación**

Esta guía proporciona información básica para actualizar este modelo de equipo.

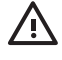

**ADVERTENCIA** El texto presentado de esta forma indica que, si no se siguen las instrucciones, se pueden producir daños físicos o pérdida de la vida.

**PRECAUCIÓN** El texto presentado de esta forma indica que, si no se siguen las instrucciones, se pueden producir daños en el equipo o pérdida de información.

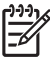

**Nota** El texto presentado de esta manera proporciona información importante complementaria.

# Tabla de contenido

### 1 Recursos del producto

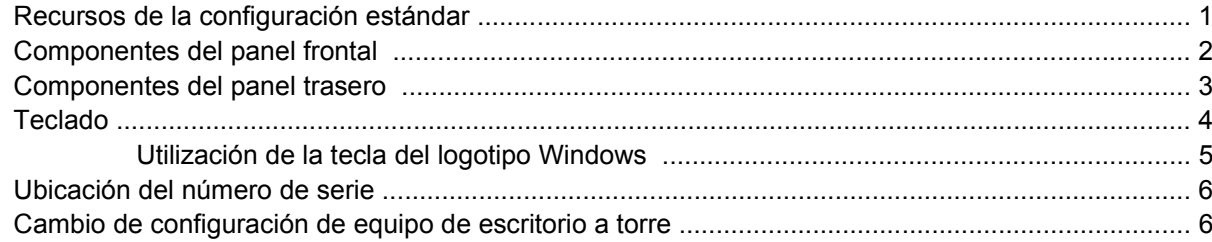

### 2 Actualizaciones de hardware

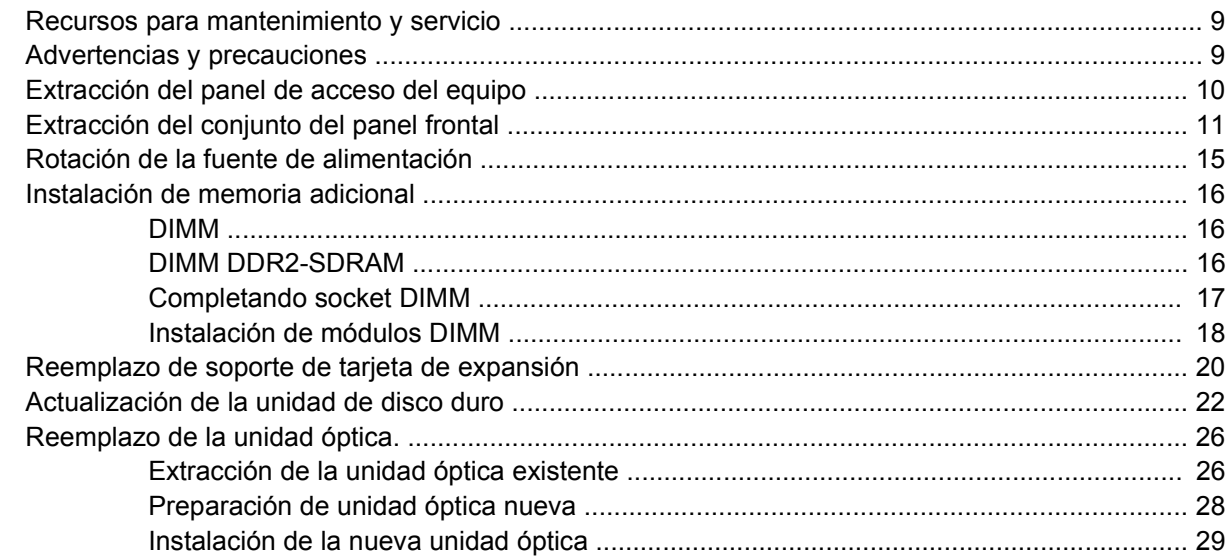

### **Apéndice A Especificaciones**

### Apéndice B Reemplazo de la batería

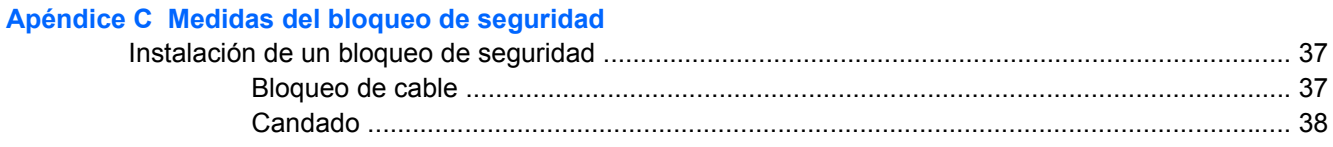

### Apéndice D Descarga electrostática

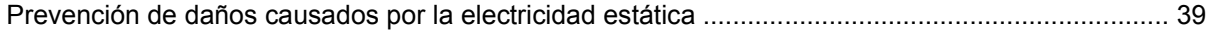

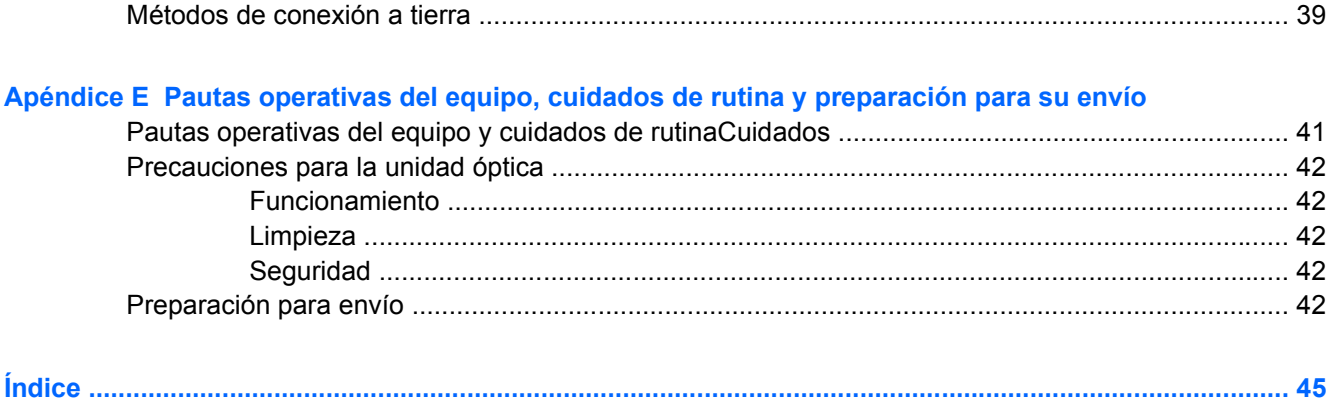

# <span id="page-6-0"></span>**1 Recursos del producto**

# **Recursos de la configuración estándar**

El equipo de escritorio HP Compaq ultra-delgado viene con recursos que pueden variar según el modelo. Para obtener un completo listado del hardware y del software instalado en el equipo, ejecute la utilidad de diagnóstico (incluido sólo en algunos modelos de equipo). Las instrucciones para el uso de esta utilidad se encuentran en la *Guía de solución de problemas* en el *CD de documentación y diagnóstico*.

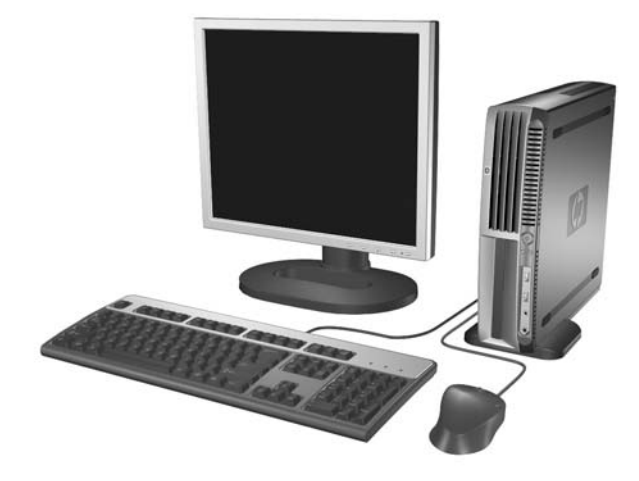

**Figura 1-1** Equipo de escritorio ultra-delgado

# <span id="page-7-0"></span>**Componentes del panel frontal**

La configuración de la unidad puede variar según el modelo.

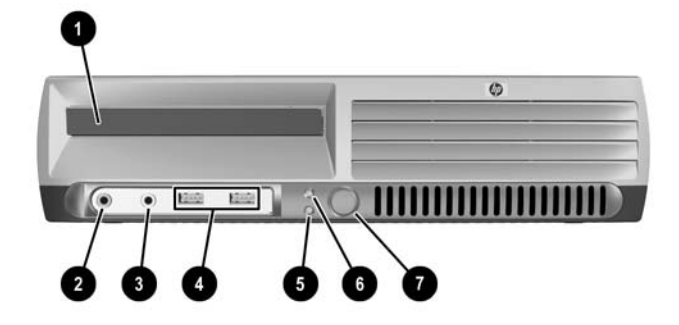

#### **Tabla 1-1** Componentes del panel frontal

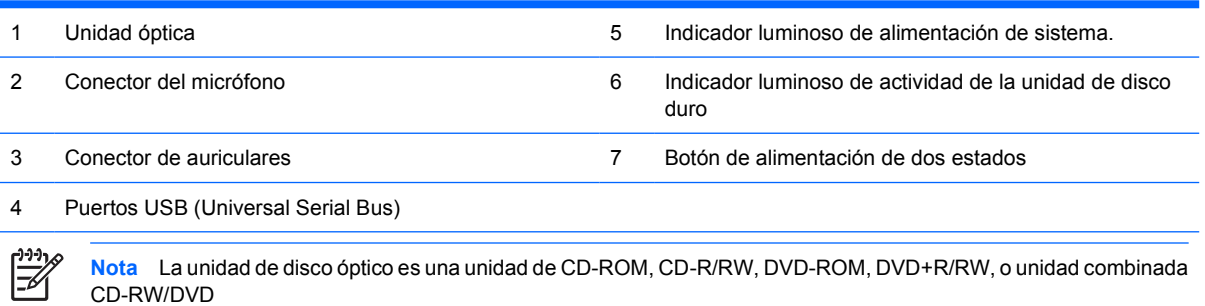

## <span id="page-8-0"></span>**Componentes del panel trasero**

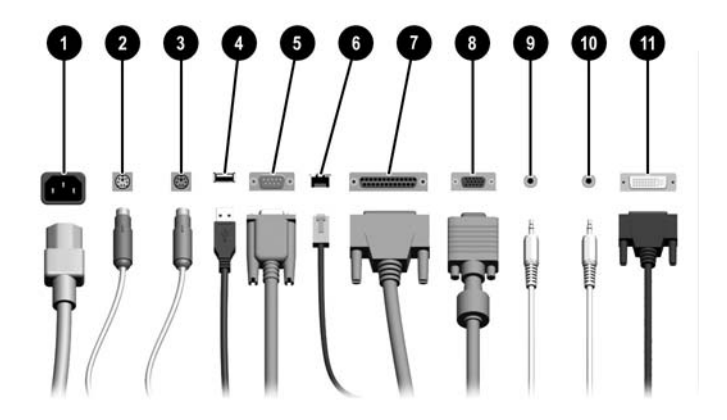

#### **Tabla 1-2** Componentes del panel trasero

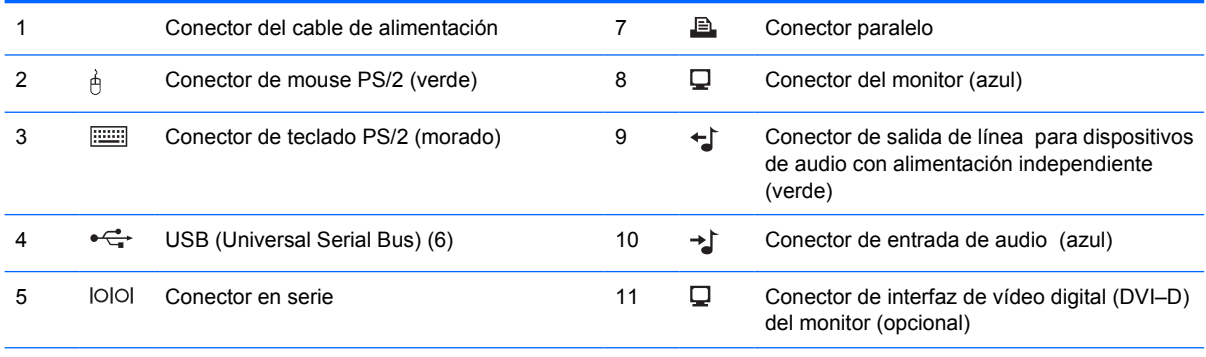

#### 6 Conector de red RJ-45

**Nota** La disposición y el número de los conectores pueden variar según el modelo.

El conector del monitor de la placa del sistema es desactivado cuando una tarjeta de gráficos PCI Express se instala en el equipo.

Si una tarjeta de gráficos PCI está instalada, los conectores en la tarjeta y la placa del sistema pueden ser utilizados al mismo tiempo. Puede ser necesario que algunas configuraciones necesiten cambios en utilidad de configuración de la computadora para ser utilizadas en ambos conectores. Para obtener información acerca del orden de inicio, consulte la *Guía de la utilidad de configuración de la computadora (F10)* en el *CD de documentación y diagnóstico*.

El conector DVI–D opcional sólo funciona con monitores DVI. No es posible adaptarlo para admitir monitores con entradas analógicas.

# <span id="page-9-0"></span>**Teclado**

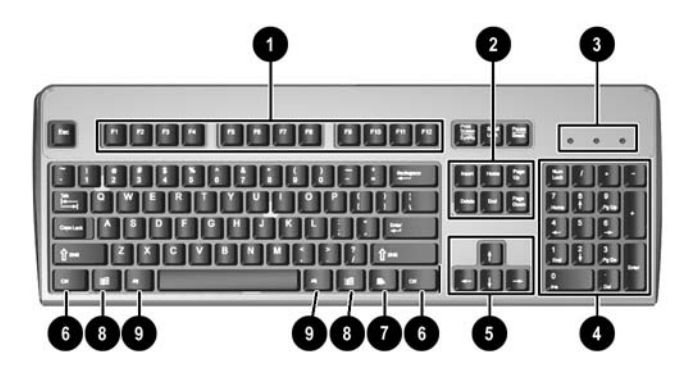

#### **Tabla 1-3** Componentes del teclado

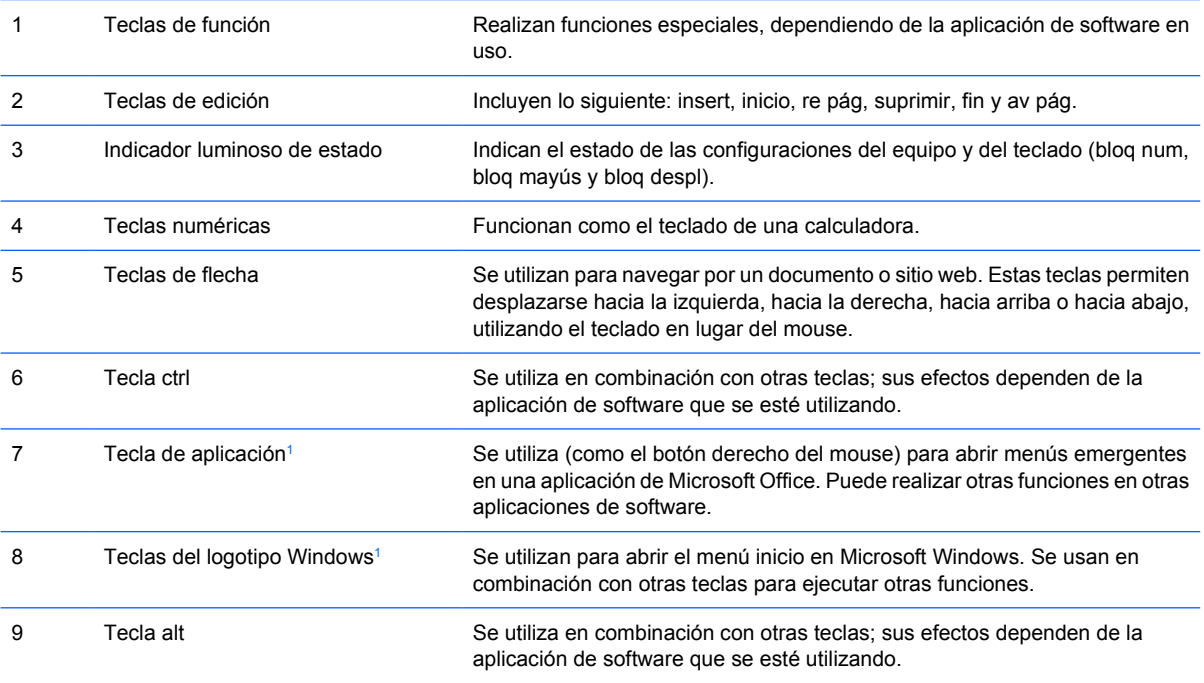

<sup>1</sup> Teclas disponibles en algunas regiones geográficas.

## <span id="page-10-0"></span>**Utilización de la tecla del logotipo Windows**

Utilice la tecla del logotipo Windows en combinación con otras teclas para realizar algunas funciones disponibles en el sistema operativo Windows. Consulte la sección [Teclado](#page-9-0) para identificar la tecla del logotipo Windows.

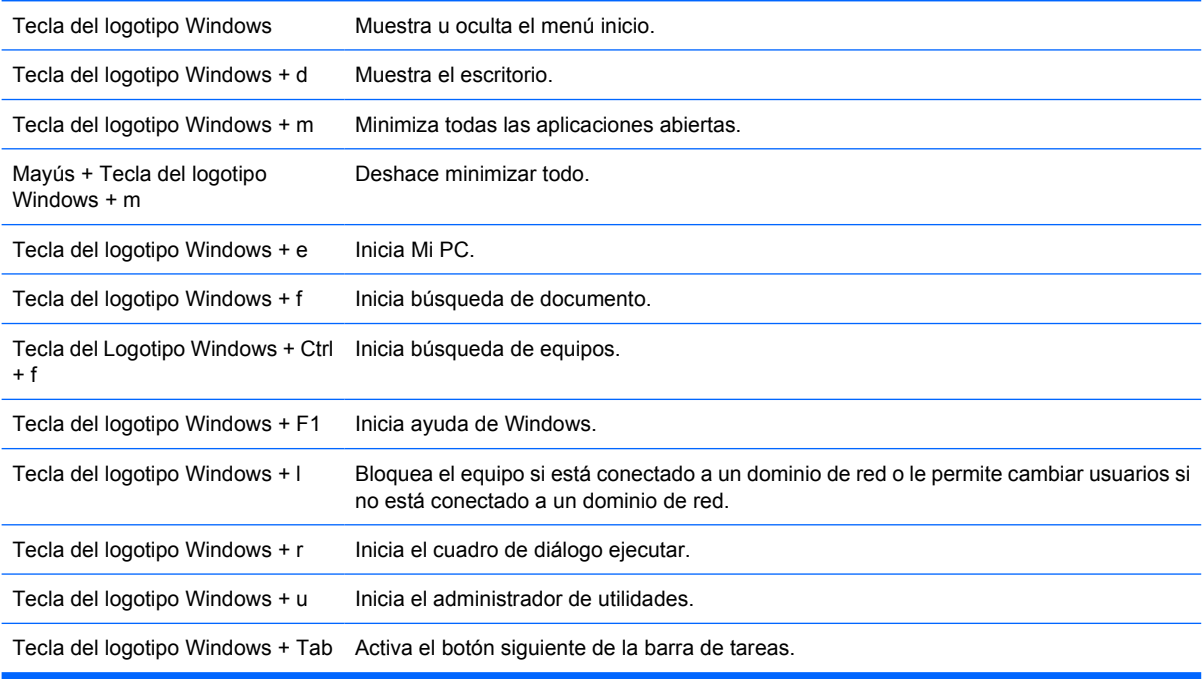

# <span id="page-11-0"></span>**Ubicación del número de serie**

Cada equipo de escritorio ultra-delgado tiene un número de serie único y un número de identificación del producto, ubicados en la parte superior del equipo cuando se utiliza en la configuración de torre. Tenga estos números a su alcance cuando necesite asistencia y deba ponerse en contacto con el servicio de soporte al cliente.

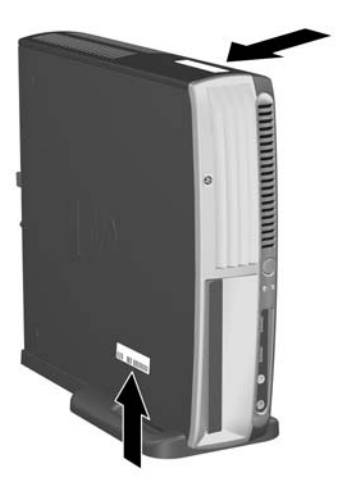

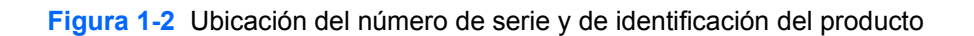

## **Cambio de configuración de equipo de escritorio a torre**

- **1.** Si el sensor inteligente de cubierta está activado, reinicie el equipo e ingrese la utilidad de configuración de la computadora para desactivarlo.
- **2.** Extraiga todos los medios extraíbles (como un disco óptico).
- **3.** Apague el equipo correctamente a través del sistema operativo y luego todos los dispositivos externos. Desconecte el cable de alimentación de la toma eléctrica de CA y desconecte los dispositivos externos.

**4.** Coloque el equipo en la posición de torre de modo que el ventilador esté en la parte inferior y la ranura de expansión PCI en la parte superior.

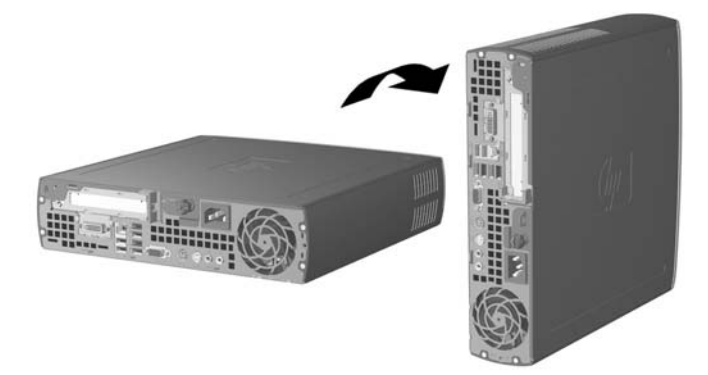

- **5.** Coloque el equipo en la base para que los ganchos en la parte frontal de la base de la torre se encajen en las ranuras en la parte inferior del equipo, luego deslice el equipo hacia atrás hasta que los ganchos se acoplen (1).
- **6.** Apriete el tornillo (2) para asegurar el equipo a la base. Este procedimiento adiciona estabilidad y proporciona una ventilación adecuada a los componentes internos.

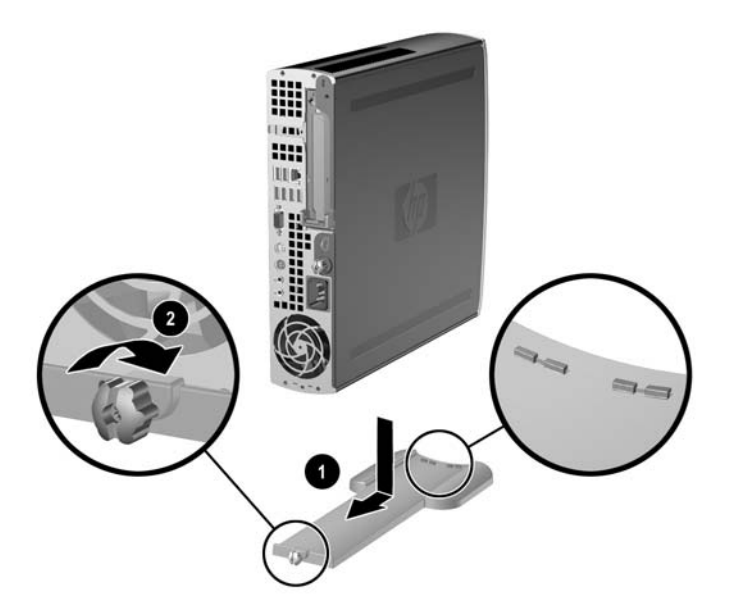

- **7.** Reconecte el equipo externo, enchufe el cable de alimentación en la toma eléctrica de CA y encienda el equipo.
- **8.** Use la utilidad de configuración de la computadora para activar el sensor inteligente de cubierta, si se desea.

Para cambiar la configuración de torre a escritorio, invierta los pasos anteriores:

# <span id="page-14-0"></span>**2 Actualizaciones de hardware**

## **Recursos para mantenimiento y servicio**

Este equipo contiene recursos que facilitan su actualización y servicio. No se necesitan herramientas para la mayoría de los procedimientos de instalación que se describen en este capítulo.

## **Advertencias y precauciones**

Antes de realizar las actualizaciones, asegúrese de leer cuidadosamente todas las instrucciones, precauciones y advertencias aplicables en esta guía.

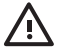

**ADVERTENCIA** Para reducir el riesgo de que ocurran lesiones corporales o daños al equipo por choques eléctricos o por tocar superficies clientes o fuego:

Desconecte el cable de alimentación de la toma eléctrica de CA y deje enfriar los componentes internos del sistema antes de tocarlos.

No enchufe conectores de teléfono ni de telecomunicaciones en los receptáculos del controlador de interfaz de red (NIC).

No desactive el enchufe de conexión a tierra del cable de alimentación. El enchufe de conexión a tierra es una medida de seguridad muy importante.

Enchufe el cable de alimentación a una toma eléctrica de CA con conexión a tierra que pueda alcanzar fácilmente en todo momento.

Para reducir el riesgo de lesiones serias, lea la Guía de seguridad y ergonomía. Esta describe la configuración apropiada de la estación de trabajo, la postura y los hábitos laborales y de salud recomendados para los usuarios de equipos, así como información importante sobre seguridad eléctrica y mecánica. Esta guía está ubicada en Internet en<http://www.hp.com/ergo> y en el *CD de documentación y diagnóstico*.

**PRECAUCIÓN** La electricidad estática puede dañar los componentes electrónicos del equipo o los equipos opcionales. Antes de iniciar estos procedimientos, asegúrese de no estar cargado de electricidad estática tocando brevemente un objeto metálico conectado a tierra. Consulte el apéndice D [Descarga electrostática](#page-44-0) para obtener más información.

Cuando el equipo está enchufado a una fuente de alimentación de CA, siempre se aplica voltaje a la placa del sistema. Debe desconectar el cable de alimentación de la energía antes de abrir el equipo con el fin de evitar que algún componente interno se dañe.

## <span id="page-15-0"></span>**Extracción del panel de acceso del equipo**

Para acceder a la memoria del sistema, al conjunto de la ranura de expansión y a otros componentes, debe retirar el panel de acceso:

- **1.** Retire/desenganche los dispositivos de seguridad que impidan la abertura del equipo.
- **2.** Extraiga todos los medios extraíbles, como disquetes o discos compactos, del equipo.
- **3.** Apague el equipo correctamente a través del sistema operativo y luego todos los dispositivos externos.
- **4.** Desconecte el cable de alimentación de una toma eléctrica de CA y desconecte los dispositivos externos.

**PRECAUCIÓN** Esté encendido o no, siempre hay voltaje aplicado a la placa del sistema, si el sistema está conectado a una fuente de alimentación de CA. Debe desconectar el cable de alimentación con el fin de evitar daños a los componentes internos del equipo.

- **5.** Si el equipo está sobre una base, extráigalo del soporte y apóyelo sobre la superficie.
- **6.** Suelte el tornillo de ajuste manual en la parte trasera del equipo (1), deslice el panel de acceso hacia la parte trasera del equipo y levántelo (2).

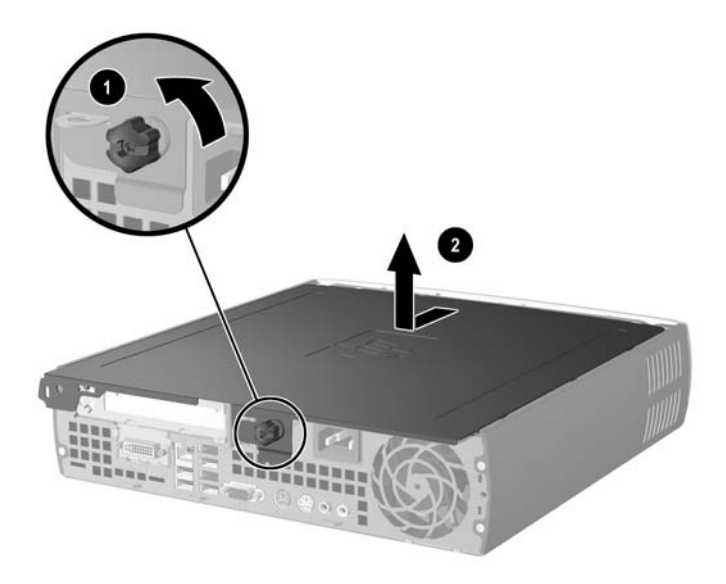

**Figura 2-1** Extracción del panel de acceso del equipo

**PRECAUCIÓN** Después de abrir la cubierta del equipo, busque el indicador luminoso de la placa del sistema entre los sockets DIMM. Si el indicador luminoso está encendido, el sistema tiene alimentación. Apague el equipo y desconecte el cable de alimentación antes de proceder.

Reinstale el panel de acceso del equipo alineando el panel con el chasis del equipo y deslizándolo dentro del chasis hacia adelante. Apriete el tornillo de ajuste manual para asegurar el panel de acceso.

## <span id="page-16-0"></span>**Extracción del conjunto del panel frontal**

Para acceder la unidad interna de disco duro, debe extraer el conjunto del panel frontal.

- **1.** Retire/desenganche los dispositivos de seguridad que eviten la abertura del equipo.
- **2.** Extraiga todos los medios extraíbles, como disquetes o discos compactos, del equipo.
- **3.** Apague el equipo correctamente a través del sistema operativo y luego todos los dispositivos externos.
- **4.** Desconecte el cable de alimentación de la toma eléctrica de CA y desconecte los dispositivos externos.

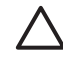

**PRECAUCIÓN** Esté encendido o no, siempre hay voltaje aplicado a la placa del sistema, si el sistema está conectado a una fuente de alimentación de CA. Debe desconectar el cable de alimentación con el fin de evitar daños a los componentes internos del equipo.

- **5.** Si el equipo está sobre una base, extráigalo del soporte y apóyelo sobre la superficie.
- **6.** Extraiga el panel de acceso del equipo.
	- **PRECAUCIÓN** Después de abrir la cubierta del equipo, busque el indicador luminoso de la placa del sistema entre los sockets DIMM. Si el indicador luminoso está encendido, el sistema tiene alimentación. Apague el equipo y desconecte el cable de alimentación antes de proceder.
- **7.** Levante las dos lengüetas de liberación de los lados izquierdo y derecho del chasis.

Esto desbloqueará el panel frontal y lo empujará cerca de 1,3 cm (0,5 pulgadas) de distancia del chasis hasta detenerse.

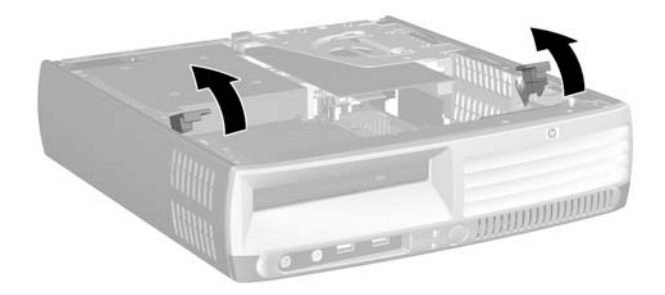

**Figura 2-2** Liberación del panel frontal

<span id="page-17-0"></span>**8.** Desconecte el cable de unidad óptica de la parte trasera de la unidad óptica.

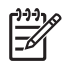

**Nota** Al remover los cables, tire del conector en vez de los cables. Esta precaución evitará daños a los cables.

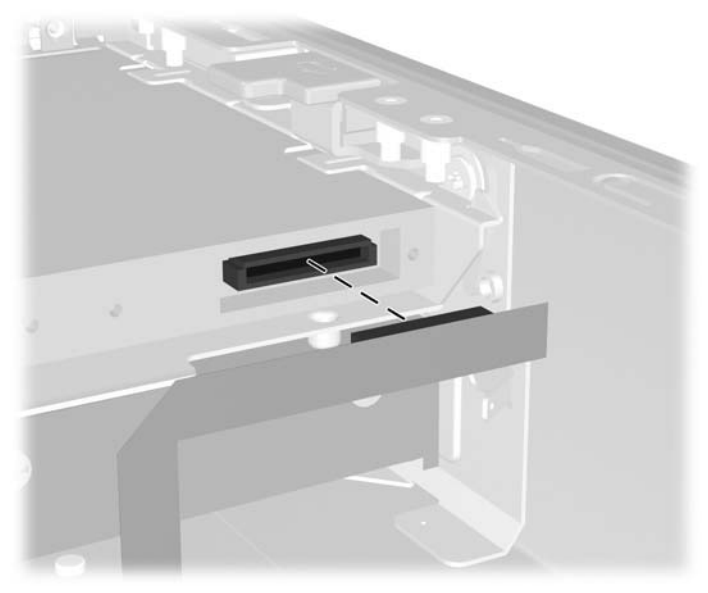

**Figura 2-3** Desconexión del cable de la unidad óptica

**9.** Desconecte los cables del ventilador y del altavoz de la placa del sistema.

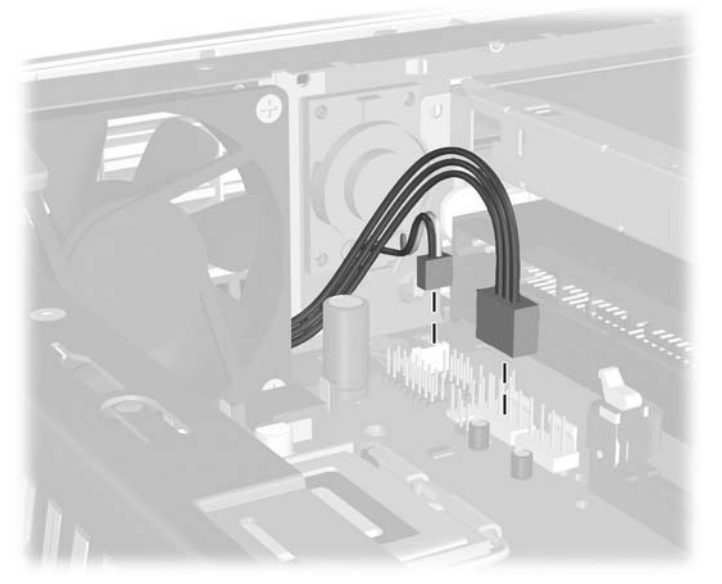

**Figura 2-4** Desconexión de los cables del ventilador y del altavoz del panel frontal.

**10.** Levante nuevamente las lengüetas de liberación (1) y saque el conjunto del panel frontal del chasis (2).

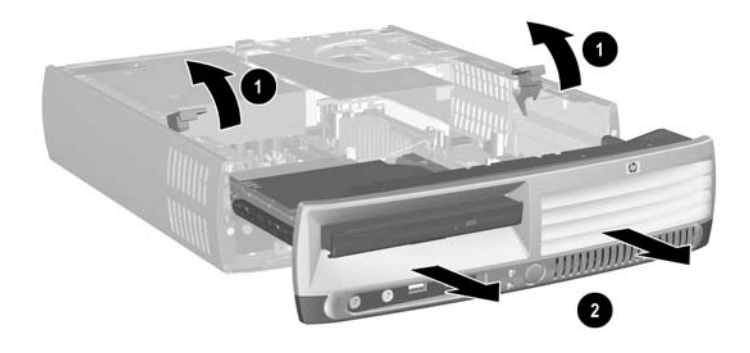

**Figura 2-5** Extracción del panel frontal

Para reemplazar el conjunto del panel frontal:

**1.** Alinee el conjunto del panel frontal con la parte frontal del chasis y deslice el conjunto dentro. Deténgase cuando esté a aproximadamente 1,3 cm (0,5 pulgadas) del chasis.

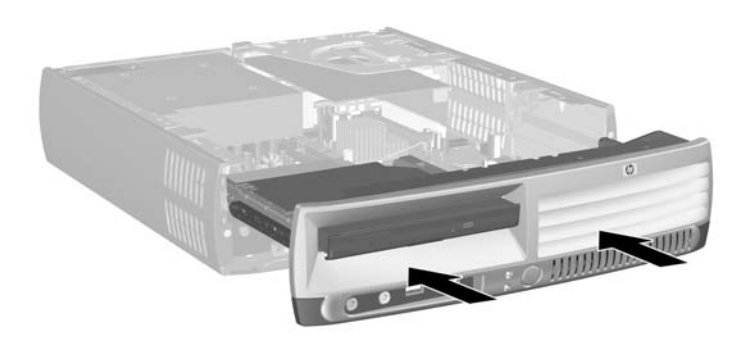

**Figura 2-6** Alineación del conjunto del panel frontal

**2.** Conecte los cables del ventilador y del altavoz a la placa del sistema.

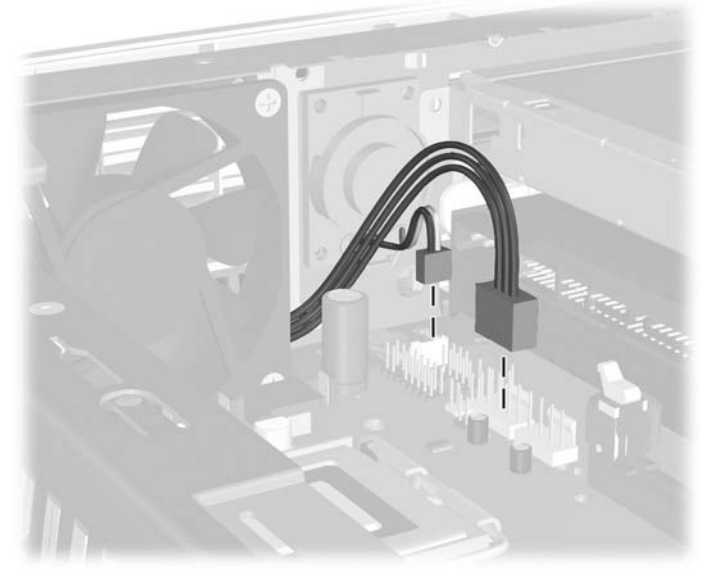

**Figura 2-7** Conexión de los cables del ventilador y del altavoz

**3.** Conecte el cable de unidad óptica a la parte trasera de la unidad óptica.

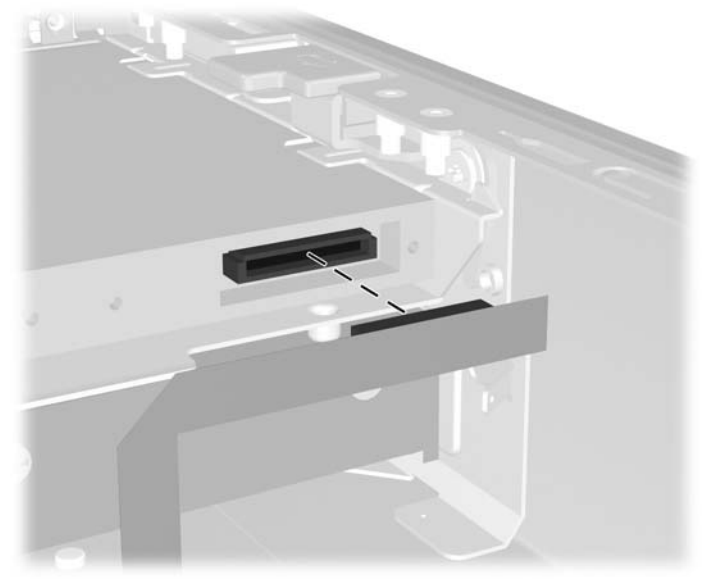

**Figura 2-8** Conexión del cable de la unidad óptica

- **4.** Deslice el conjunto del panel frontal en el chasis hasta que se detenga.
- **5.** Reinstale el panel de acceso.
- **6.** Reensamble el equipo.

## <span id="page-20-0"></span>**Rotación de la fuente de alimentación**

La fuente de alimentación debe girarse para acceder a la batería del sistema y a varios conectores de la placa del sistema.

- **1.** Retire/desenganche los dispositivos de seguridad que impidan la abertura del equipo.
- **2.** Extraiga todos los medios extraíbles, como disquetes o discos compactos, del equipo.
- **3.** Apague el equipo correctamente a través del sistema operativo y luego todos los dispositivos externos.
- **4.** Desconecte el cable de alimentación de la toma eléctrica de CA y desconecte los dispositivos externos.

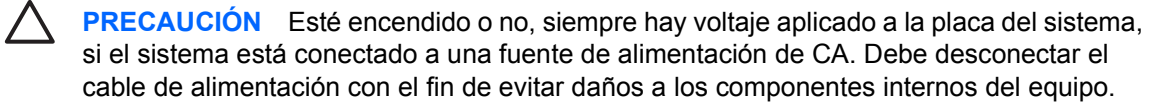

- **5.** Si el equipo está sobre una base, extráigalo del soporte y apóyelo sobre la superficie.
- **6.** Extraiga el panel de acceso del equipo.
	- **PRECAUCIÓN** Después de abrir la cubierta del equipo, busque el indicador luminoso de la placa del sistema entre los sockets DIMM. Si el indicador luminoso está encendido, el sistema tiene alimentación. Apague el equipo y desconecte el cable de alimentación antes de proceder.
- **7.** Deslice la fuente de alimentación hacia la parte frontal del chasis hasta que se detenga (1), levante ligeramente la fuente de alimentación (2) y gírela hacia fuera (3).

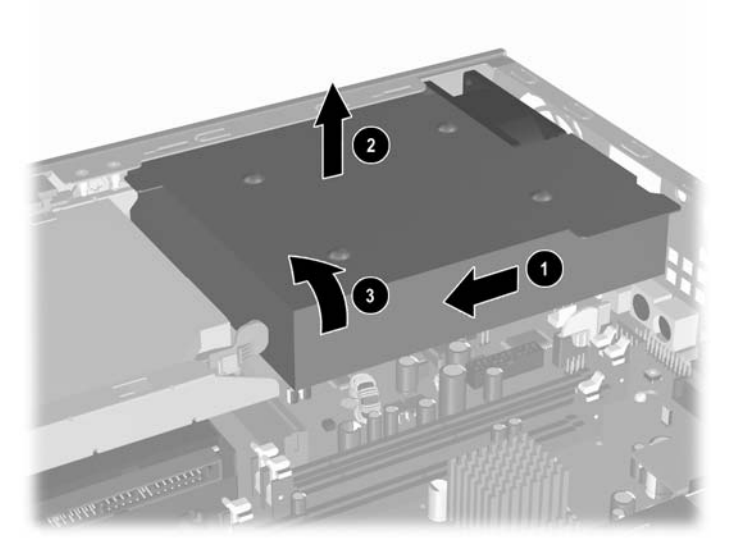

**Figura 2-9** Rotación de la fuente de alimentación

Para retornar la fuente de alimentación a su posición original, invierta los pasos anteriores.

## <span id="page-21-0"></span>**Instalación de memoria adicional**

El equipo incluye módulos de memoria doble en línea (DIMM) de memoria de acceso aleatorio sincrónica y dinámica de doble velocidad de datos (DDR-SDRAM).

## **DIMM**

Los socket de memoria de la placa del sistema se pueden completar con hasta tres DIMM estándares. Estos socket incluyen por lo menos un DIMM de memoria preinstalado. Para alcanzar el soporte máximo de memoria, puede ocupar la placa del sistema con hasta 3 GB de memoria configurados en el modo de canal doble de alto rendimiento.

## **DIMM DDR2-SDRAM**

Para un funcionamiento adecuado del sistema, los DIMM deben ser:

- 240 patas estándar de la industria
- compatible con PC2-5300 de 667 MHz, o PC2-6400 de 800 MHz sin búfer
- DIMM DDR2-SDRAM de 1,8 voltios

Los DIMM DDR2-SDRAM deben también:

- soporte de latencia CAS de 4 (CL = 4) para DDR2/667 MHz o latencia CAS de 5 (CL = 5) para DDR2/800 MHz
- contener la información obligatoria DIMM DDR2 del Joint Electronic Device Engineering Council (JEDEC)

Además, el equipo admite:

- tecnología de memoria de 256 Mbits, 512 Mbits y 1 Gbit no ECC
- DIMM de un solo canal o doble
- DIMM construidos con dispositivos DDR x8 y x16; no son admitidos DIMM construidos con SDRAM x4

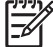

**Nota** El sistema no se iniciará si utiliza módulos DIMM no admitidos.

Consulte la *Guía de la utilidad de configuración de la computadora (F10)* en el *CD de documentación y diagnóstico* para obtener información acerca de cómo determinar la frecuencia de bus de procesador específica para su equipo.

## <span id="page-22-0"></span>**Completando socket DIMM**

Existen tres socket DIMM en la placa del sistema, con dos sockets en el Canal de memoria A y un socket en el canal de memoria B. Los sockets son llamados XMM1, XMM2, y XMM3. Los sockets XMM1 y XMM2 funcionan en el canal de memoria A; el socket XMM3 funciona en el canal de memoria B.

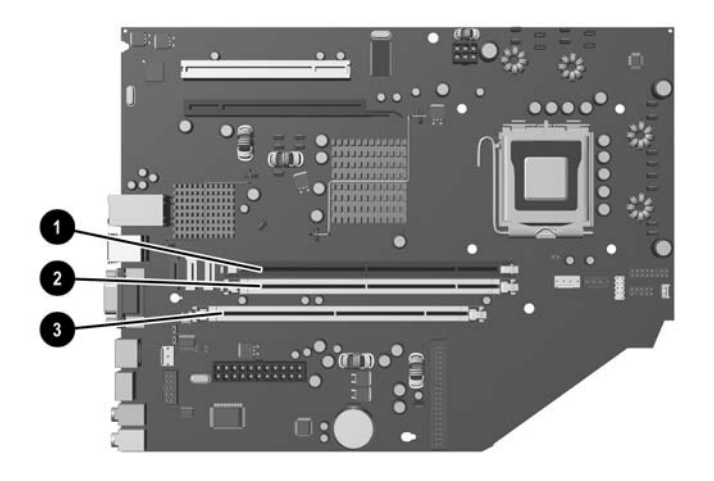

### **Figura 2-10** Ubicación de los socket DIMM

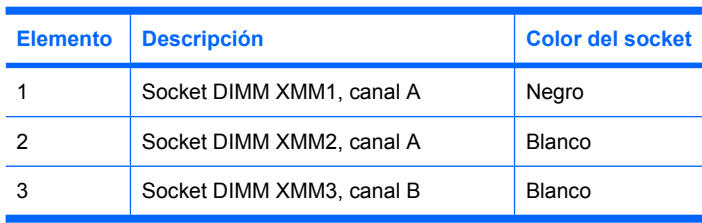

El sistema funcionará automáticamente en el modo de un solo canal, modo de canal doble o el modo flex, según como los DIMM son instalados.

- El sistema funcionará en el modo de un solo canal si los sockets DIMM son ocupados en un solo canal.
- El sistema funcionará en el modo de canal doble de alto rendimiento si la capacidad de memoria total de los DIMM en el canal A es igual a la capacidad de memoria total de los DIMM en el canal B. La tecnología y el ancho del dispositivo pueden variar entre canales. Por ejemplo, si el canal A se completa con dos DIMM de 256 MB y el canal B con un DIMM de 512 MB, el sistema funcionará en el modo de doble canal.
- El sistema funcionará en el modo flex si la capacidad de memoria total de los DIMM en el canal A no es igual a la capacidad de memoria total de los DIMM en el canal B. En el modo flex, el canal ocupado con la menor cantidad de memoria describe la cantidad total de memoria asignada al doble canal y el resto es asignado al canal único. Para una óptima velocidad, los canales deben ser equilibrados de modo que se distribuya la mayor cantidad de memoria entre los dos canales. Por ejemplo, si se ocupan los socket con dos DIMM de 1 GB y un DIMM de 512 MB, el canal A debe ser ocupado con un DIMM de 1 GB y un DIMM de 512 MB y el canal B debe ser ocupado

<span id="page-23-0"></span>con un DIMM de 1 GB. Con esta configuración, 2 GB serán ejecutados como doble canal y 512 MB como un único canal.

En cualquier modo, la velocidad de operación máxima es determinada por el DIMM más lento en el sistema.

## **Instalación de módulos DIMM**

**PRECAUCIÓN** Debe desconectar el cable de alimentación antes de agregar o extraer los módulos de memoria. Esté encendido o no, siempre hay voltaje aplicado a los módulos de memoria, si el equipo está conectado a una fuente de alimentación de CA. Agregar o extraer módulos de memoria mientras hay voltaje puede causar daños irreparables a los módulos de memoria o a la placa del sistema.

Los socket de los módulos de memoria tienen contactos metálicos dorados. Al actualizar la memoria, es importante utilizar módulos de memoria con contactos metálicos dorados para prevenir la corrosión y oxidación causado por el uso de metales incompatibles que entren en contacto.

La electricidad estática puede dañar los componentes electrónicos del equipo o las tarjetas opcionales. Antes de iniciar estos procedimientos, asegúrese de no estar cargado de electricidad estática tocando brevemente un objeto metálico conectado a tierra. Para obtener más información, consulte el apéndice D [Descarga electrostática.](#page-44-0)

Al manipular un módulo de memoria, asegúrese de no tocar ninguno de los contactos. Si lo hace, puede dañar el módulo.

- **1.** Retire/desenganche los dispositivos de seguridad que impidan la abertura del equipo.
- **2.** Extraiga todos los medios extraíbles, como disquetes o discos compactos, del equipo.
- **3.** Apague el equipo correctamente a través del sistema operativo y luego todos los dispositivos externos.
- **4.** Desconecte el cable de alimentación de la toma eléctrica de CA y desconecte los dispositivos externos.

**PRECAUCIÓN** Esté encendido o no, siempre hay voltaje aplicado a la placa del sistema, si el sistema está conectado a una fuente de alimentación de CA. Debe desconectar el cable de alimentación con el fin de evitar daños a los componentes internos del equipo.

- **5.** Si el equipo está sobre una base, extráigalo del soporte y apóyelo sobre la superficie.
- **6.** Extraiga el panel de acceso del equipo.

**PRECAUCIÓN** Después de abrir la cubierta del equipo, busque el indicador luminoso de la placa del sistema entre los sockets DIMM. Si el indicador luminoso está encendido, el sistema tiene alimentación. Apague el equipo y desconecte el cable de alimentación antes de proceder.

**7.** Ubique los socket del módulo de memoria en la placa del sistema.

**ADVERTENCIA** Para reducir el riesgo de que ocurran lesiones corporales al tocar superficies calientes, permita que los componentes internos del sistema se enfríen antes de tocarlos.

**8.** Abra ambos pestillos del socket del módulo de memoria (1), e inserte el módulo de memoria en el socket (2).

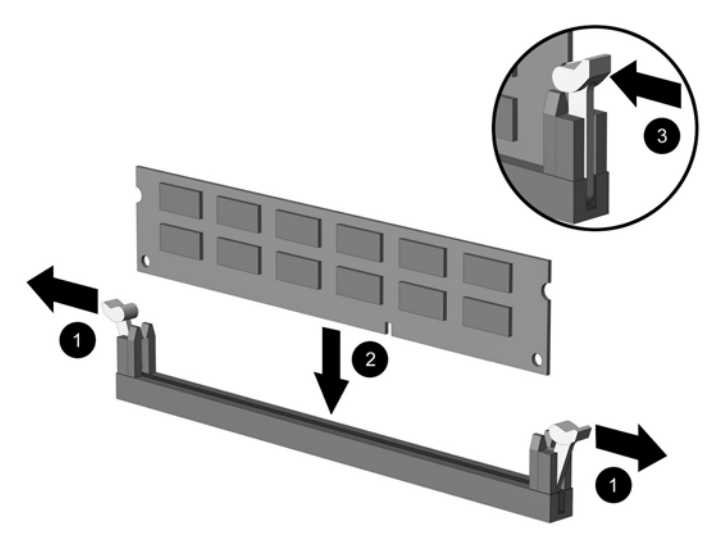

**Figura 2-11** Instalación de un módulo DIMM

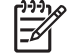

**Nota** El módulo de memoria se puede instalar de una sola manera. Haga coincidir la muesca del módulo con la lengüeta del socket de memoria.

Un DIMM debe ocupar el socket XMM1.

Para obtener un rendimiento máximo, ocupe los socket de modo que la capacidad de memoria del canal A sea igual a la capacidad total de memoria del canal B. Consulte Ocupación de los socket DIMM para obtener más información.

- **9.** Empuje el módulo hacia adentro del socket, asegurándose de que esté totalmente insertado y debidamente encajado. Asegúrese que los pestillos estén en la posición de cierre (3).
- **10.** Repita los pasos 8 y 9 para todos los módulos adicionales que desee instalar.
- **11.** Reinstale el panel de acceso.
- **12.** Si el equipo estaba sobre una base, sustituya el soporte.
- **13.** Reconecte el cable de alimentación y encienda el equipo.
- **14.** Bloquee los dispositivos de seguridad que estén desenganchados cuando extraiga la cubierta del equipo o el panel de acceso.

El equipo reconoce automáticamente la memoria adicional cuando la encienda.

## <span id="page-25-0"></span>**Reemplazo de soporte de tarjeta de expansión**

El equipo admite una ranura de expansión PCI de altura total y longitud media o una ranura de expansión PCI Express x16 de media altura y longitud media. El equipo viene con un soporte PCI Express. Se puede adquirir de HP o de un proveedor autorizado un conjunto de soportes para tarjeta de expansión PCI Express opcional con tarjeta riser o un conjunto de soportes para tarjeta de expansión PCI con tarjeta riser.

Una amplia variedad de tarjetas PCI están disponibles, incluyendo:

- Tarjeta de red LAN inalámbrica
- **Tarjeta FireWire**
- Tarjeta de módem
- Tarjeta del controlador de interfaz de red (NIC)
- Tarjeta de gráficos

**Nota** Al adicionar una tarjeta de gráficos desactivará, de forma predeterminada, los gráficos integrados en la placa del sistema. Los gráficos integrados pueden ser reactivados al cambiar las configuraciones del BIOS en Computer Setup.

Un ensamblaje para equipo de escritorio ultra-Delgado de E/S en serie o paralelo, disponible como opción, reemplaza la cubierta de la ranura de expansión y se conecta directamente a la placa del sistema.

Para extraer el soporte para tarjeta de expansión que viene con el equipo:

- **1.** Retire/desenganche los dispositivos de seguridad que impidan la abertura del equipo.
- **2.** Extraiga todos los medios extraíbles, como disquetes o discos compactos, del equipo.
- **3.** Apague el equipo correctamente a través del sistema operativo y luego todos los dispositivos externos.
- **4.** Desconecte el cable de alimentación de la toma eléctrica de CA y desconecte los dispositivos externos.

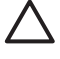

**PRECAUCIÓN** Esté encendido o no, siempre hay voltaje aplicado a la placa del sistema, si el sistema está conectado a una fuente de alimentación de CA. Debe desconectar el cable de alimentación con el fin de evitar daños a los componentes internos del equipo.

- **5.** Si el equipo está sobre una base, extráigalo del soporte y apóyelo sobre la superficie.
- **6.** Extraiga el panel de acceso del equipo.

**PRECAUCIÓN** Después de abrir la cubierta del equipo, busque el indicador luminoso de la placa del sistema entre los socket DIMM. Si el indicador luminoso está encendido, el sistema tiene alimentación. Apague el equipo y desconecte el cable de alimentación antes de proceder.

<span id="page-26-0"></span>**7.** Levante la manija (1) del conjunto de la tarjeta de expansión y retírela verticalmente del equipo  $(2)$ .

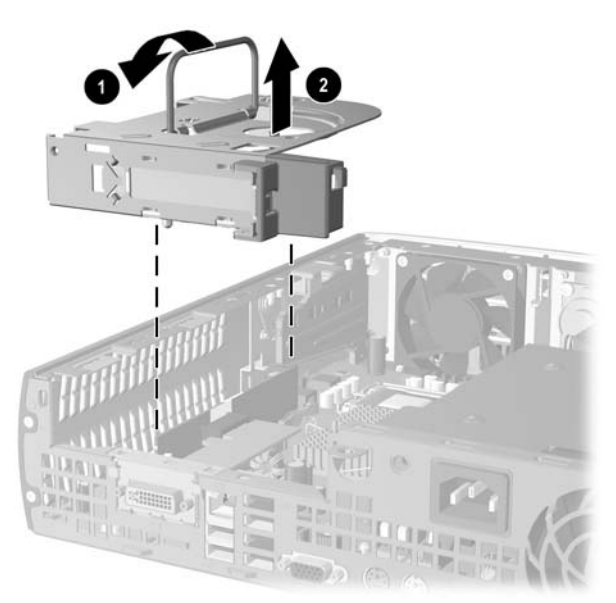

**Figura 2-12** Extracción del soporte para tarjeta de expansión PCI Express

- **8.** Instale la nueva tarjeta de expansión en el conjunto de soporte opcional con la tarjeta riser, según las instrucciones que vienen con el conjunto.
- **9.** Asegúrese de alinear las lengüetas del conjunto de la tarjeta de expansión con las ranuras del chasis del equipo y presione el conjunto firmemente en su lugar.
- **10.** Conecte los cables externos en la tarjeta instalada, si es necesario. Conecte los cables internos en la placa del sistema, si es necesario.
- **11.** Reinstale el panel de acceso.
- **12.** Si el equipo estaba sobre una base, sustituya el soporte.
- **13.** Reconecte el cable de alimentación y encienda el equipo.
- **14.** Bloquee los dispositivos de seguridad que estén desenganchados cuando extraiga la cubierta del equipo o el panel de acceso.
- **15.** Reconfigure el equipo, si es necesario. Consulte la *Guía de la utilidad de configuración de la computadora (F10)* en el *CD de documentación y diagnóstico* para obtener más instrucciones sobre la utilización de utilidad de configuración de la computadora.

**PRECAUCIÓN** Para asegurar un enfriamiento adecuado de los componentes internos durante funcionamiento después de extraer la tarjeta de expansión, usted debe reemplazarla con una nueva tarjeta o con un soporte para tarjeta de expansión que viene con el equipo, cubrir la ranura abierta (por ejemplo, con una cubierta metálica) o reemplazar el conjunto del soporte para tarjeta de expansión con el soporte que viene con el equipo.

## <span id="page-27-0"></span>**Actualización de la unidad de disco duro**

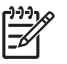

**Nota** El equipo de escritorio ultra-delgado admite solamente unidades de disco duro internas ATA (SATA) En serie; unidades de disco duro internas parallel ATA (PATA) no son admitidas.

Antes de extraer la unidad de disco duro antigua, asegúrese de hacer copias de seguridad de los datos de la unidad de disco duro antigua para poder transferir los datos a la nueva unidad de disco duro. Además, asegúrese de tener el conjunto de CDs *Restore Plus!* que creó al configurar el equipo por primera vez, para restaurar el sistema operativo, controladores de software y todas las aplicaciones de software que haya preinstalado en el equipo. Si no tiene este conjunto de CD, créelo ahora. Consulte la Guía de usuario de HP Backup and Recovery Manager (Administrador de copia de seguridad y recuperación de HP) en el menú Inicio de Windows para obtener más información. Es posible que desee imprimir esta guía para su fácil consulta.

La unidad de disco duro de 3,5 pulgadas está ubicada en el lado izquierdo del equipo, debajo de la unidad óptica.

- **1.** Retire/desenganche los dispositivos de seguridad que impidan la abertura del equipo.
- **2.** Extraiga todos los medios extraíbles, como disquetes o discos compactos, del equipo.
- **3.** Apague el equipo correctamente a través del sistema operativo y luego todos los dispositivos externos.
- **4.** Desconecte el cable de alimentación de la toma eléctrica de CA y desconecte los dispositivos externos.

**PRECAUCIÓN** Esté encendido o no, siempre hay voltaje aplicado a la placa del sistema, si el sistema está conectado a una fuente de alimentación de CA. Debe desconectar el cable de alimentación con el fin de evitar daños a los componentes internos del equipo.

- **5.** Si el equipo está sobre una base, extráigalo del soporte y apóyelo sobre la superficie.
- **6.** Extraiga el panel de acceso del equipo.

**PRECAUCIÓN** Después de abrir la cubierta del equipo, busque el indicador luminoso de la placa del sistema entre los sockets DIMM. Si el indicador luminoso está encendido, el sistema tiene alimentación. Apague el equipo y desconecte el cable de alimentación antes de proceder.

- **7.** Extraiga el panel frontal Consulte [Extracción del conjunto del panel frontal](#page-16-0) para obtener más información.
- **8.** Retire el pestillo de la unidad de disco duro hacia la parte frontal del equipo (1).

<span id="page-28-0"></span>**9.** Gire el lado derecho de la unidad de disco duro (2), luego retire la unidad hacia la derecha (3).

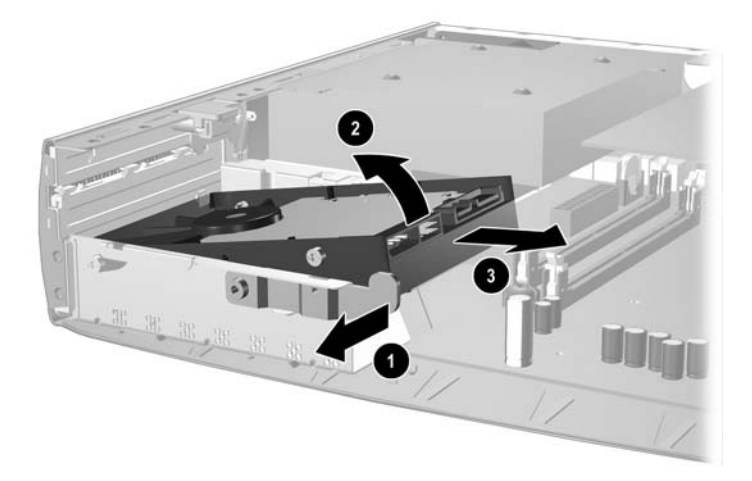

**Figura 2-13** Extracción de la unidad de disco duro interna

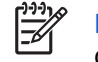

**Nota** Al remover los cables, tire del conector en vez de los cables. Esta precaución evitará daños a los cables.

- **10.** Desconecte el cable de datos (1) de la unidad de disco duro al retirar el conector del socket de la unidad de disco duro.
- **11.** Desconecte el cable de alimentación (2) de la unidad de disco duro al retirar el conector del socket de la unidad de disco duro.

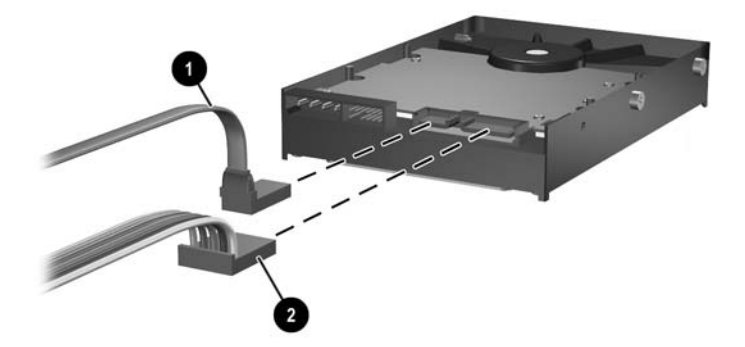

**Figura 2-14** Desconexión del cable de datos y del cable de alimentación de la unidad de disco duro

<span id="page-29-0"></span>**12.** Transfiera los tornillos de los lados de la unidad anterior a la nueva. Los tornillos ocupan el lugar de los rieles de la unidad.

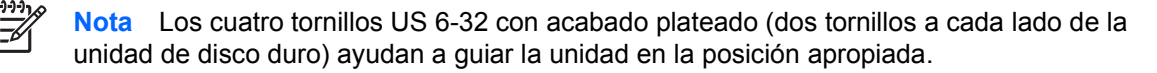

Al transferir los tornillos, observe cuidadosamente la posición de los tornillos en la unidad antigua. Los tornillos deben ser transferidos a la misma posición en la unidad.

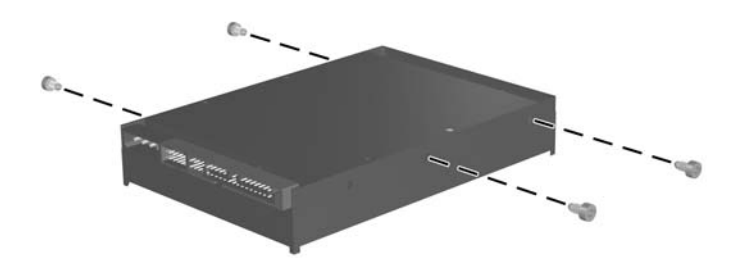

**Figura 2-15** Transferencia de los tornillos a la nueva unidad de disco duro

- **13.** Conecte el cable de datos y el cable de alimentación en la nueva unidad de disco duro.
- **14.** Alinee los tornillos del lado izquierdo de la unidad de disco duro sobre las ranuras correspondientes en el chasis. Baje suavemente el lado izquierdo de la unidad de disco duro y jálelo hacia la izquierda, luego gire el lado derecho de la unidad hacia abajo hasta que encaje.
- **15.** Reemplazo del panel frontal. Consulte el [Extracción del conjunto del panel frontal](#page-16-0) para obtener más información.
- **16.** Reinstale el panel de acceso del equipo.
- **17.** Si el equipo estaba sobre una base, sustituya el soporte.
- **18.** Reconecte el cable de alimentación y encienda el equipo.
- **19.** Bloquee los dispositivos de seguridad que estén desenganchados cuando extraiga la cubierta del equipo o el panel de acceso.

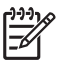

**Nota** No es necesario configurar la unidad de disco duro SATA; el equipo la reconoce automáticamente la próxima vez que la encienda.

Después de reemplazar la unidad de disco duro, utilice el conjunto de CD *Restore Plus!* que creó al configurar el equipo por primera vez, para restaurar el sistema operativo, controladores de software y todas las aplicaciones de software que haya preinstalado en el equipo. Cuando el proceso de restauración esté completo, vuelva a instalar los archivos personales guardados en copias de seguridad antes de reemplazar el disco duro.

# <span id="page-31-0"></span>**Reemplazo de la unidad óptica.**

La unidad de disco óptico es una unidad de CD-ROM, CD-R/RW, DVD-ROM, DVD+R/RW, o unidad combinada CD-RW/DVD

## **Extracción de la unidad óptica existente**

- **1.** Retire/desenganche los dispositivos de seguridad que impidan la abertura del equipo.
- **2.** Extraiga todos los medios extraíbles, como disquetes o discos compactos, del equipo.
- **3.** Apague el equipo correctamente a través del sistema operativo y luego todos los dispositivos externos.
- **4.** Desconecte el cable de alimentación de la toma eléctrica de CA y desconecte los dispositivos externos.

**PRECAUCIÓN** Esté encendido o no, siempre hay voltaje aplicado a la placa del sistema, si el sistema está conectado a una fuente de alimentación de CA. Debe desconectar el cable de alimentación con el fin de evitar daños a los componentes internos del equipo.

- **5.** Si el equipo está sobre una base, extráigalo del soporte y apóyelo sobre la superficie.
- **6.** Extraiga el panel de acceso del equipo.

**PRECAUCIÓN** Después de abrir la cubierta del equipo, busque el indicador luminoso de la placa del sistema entre los sockets DIMM. Si el indicador luminoso está encendido, el sistema tiene alimentación. Apague el equipo y desconecte el cable de alimentación antes de proceder.

**7.** Desconecte el cable de la parte trasera de la unidad óptica.

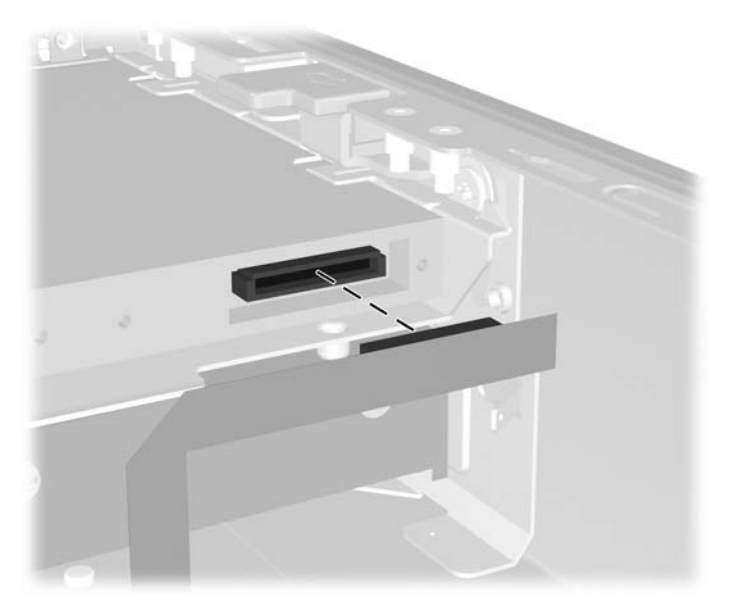

**Figura 2-16** Desconexión del cable de la unidad óptica

**8.** Presione el pestillo de liberación situado al lado de la unidad óptica hacia fuera del equipo (1) y deslice la unidad óptica fuera del equipo a través del panel frontal (2).

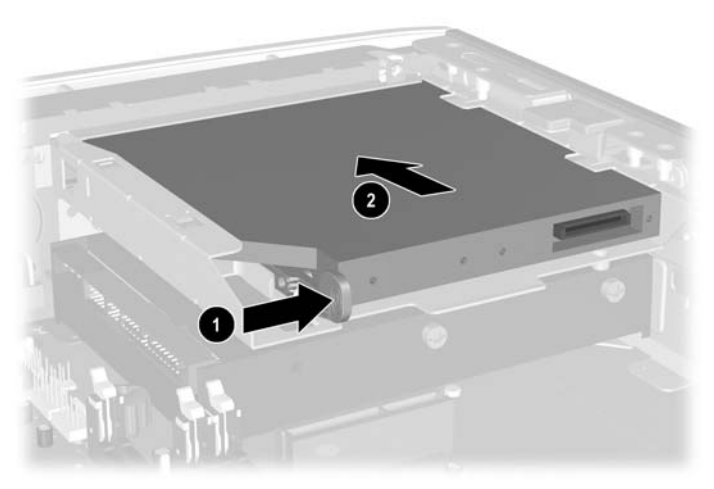

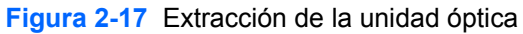

**Nota** Si no desea reemplazar la unidad óptica esta vez, desconecte el cable de la unidad óptica de la placa del sistema y guárdelo cuidadosamente para su futuro uso.

## <span id="page-33-0"></span>**Preparación de unidad óptica nueva**

Antes de poder utilizar la unidad óptica nueva, se debe agregar el pestillo de liberación.

- **1.** Desprenda la cubierta posterior del adhesivo del pestillo de liberación.
- **2.** Sin permitir que el pestillo de liberación toque la unidad óptica, alinee cuidadosamente los agujeros del pestillo de liberación con los ejes laterales de la unidad óptica. Asegúrese de que el pestillo de liberación esté instalado correctamente.
- **3.** Inserte la pata situada en la parte frontal de la unidad óptica en el agujero del extremo del pestillo de liberación (1) y presione firmemente.

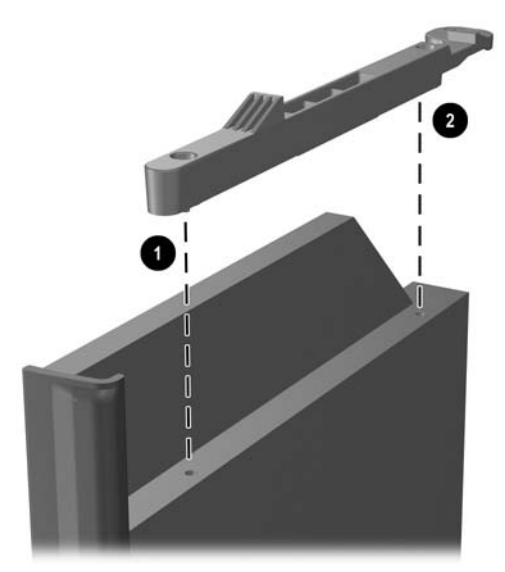

**Figura 2-18** Alineación del pestillo liberación

**4.** Inserte la segunda pata (2) y presione firmemente el pestillo de liberación para ajustarlo de modo seguro a la unidad óptica.

## <span id="page-34-0"></span>**Instalación de la nueva unidad óptica**

**1.** Alinee la unidad óptica con la abertura en el panel frontal. Asegúrese de que la parte trasera de la unidad óptica sea insertada primero y que el pestillo de liberación esté sobre el lado interior de la unidad.

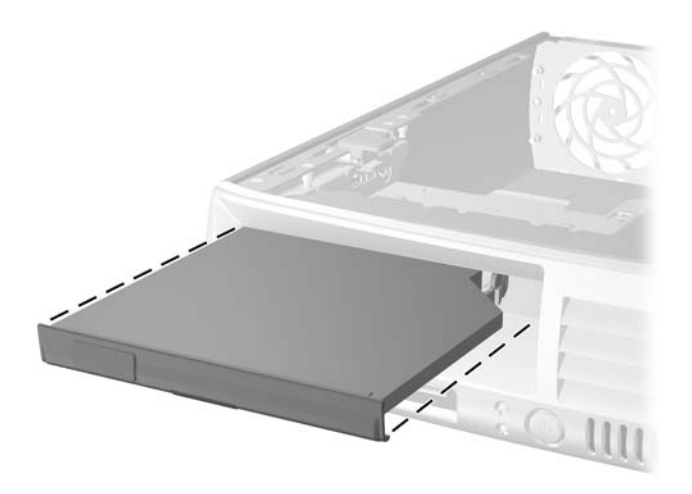

**Figura 2-19** Alineación de la unidad óptica

- **2.** Deslice la unidad óptica en el equipo hasta que quede bloqueado.
- **3.** Conecte el cable de la unidad óptica a la parte trasera de la unidad.
- **4.** Reinstale el panel de acceso.
- **5.** Si el equipo estaba sobre una base, sustituya el soporte.
- **6.** Reconecte el cable de alimentación y encienda el equipo.
- **7.** Bloquee los dispositivos de seguridad que estén desenganchados cuando extraiga la cubierta del equipo o el panel de acceso.

# <span id="page-36-0"></span>**A Especificaciones**

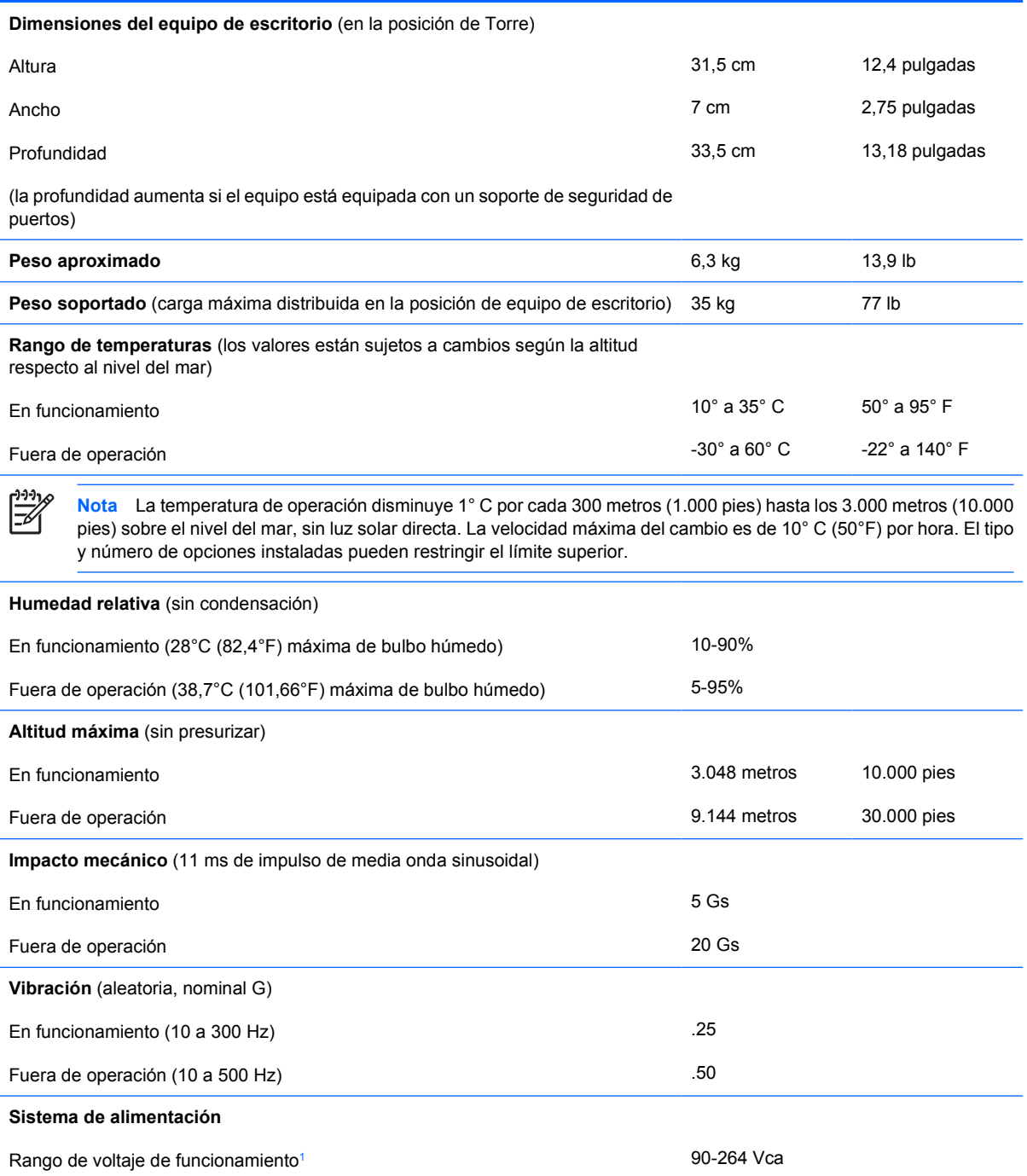

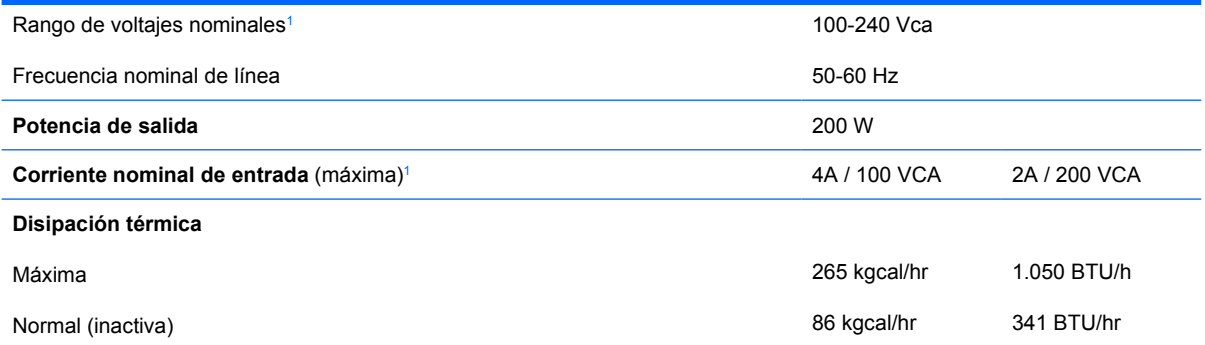

<sup>1</sup> Este sistema usa una fuente de alimentación corregida por el factor de potencia activo. Esto permite que el sistema cumpla con los requisitos de marca CE para su uso en los países de la Unión Europea. Esta fuente de alimentación corregida por el factor de potencia activa también tiene la ventaja adicional de no requerir un interruptor selector de voltaje de entrada.

# <span id="page-38-0"></span>**B Reemplazo de la batería**

La batería que viene con el equipo suministra energía a la sincronización en tiempo real. Al reemplazar la batería, use una batería equivalente a la instalada originalmente en el equipo. El equipo viene con una batería de célula de litio de 3 voltios.

**ADVERTENCIA** El equipo contiene una batería interna de dióxido de litio-manganeso. Existe el riesgo de que se produzca un incendio y quemaduras si la batería no se manipula apropiadamente. Para reducir el riesgo de lesiones corporales:

No intente recargar la batería.

No la exponga a temperaturas superiores a 60°C (140°F).

No desarme, aplaste, punce ni provoque cortocircuito en los contactos externos, ni deseche la batería en el fuego o en el agua.

Reemplace la batería sólo por el repuesto HP indicado para este producto.

**PRECAUCIÓN** Antes de reemplazar la batería, es importante hacer una copia de seguridad de la configuración CMOS del equipo. Al extraer o reemplazar la batería, se borrarán las configuraciones CMOS. Consulte la *Guía de la utilidad de configuración de la computadora (F10)* en el *CD de documentación y diagnóstico* para obtener información sobre cómo hacer copias de seguridad de la configuración CMOS.

La electricidad estática puede dañar los componentes electrónicos del equipo o los equipos opcionales. Antes de iniciar estos procedimientos, asegúrese de no estar cargado de electricidad estática tocando brevemente un objeto metálico conectado a tierra.

**Nota** La vida útil de la batería de litio puede alargarse enchufando el equipo a la fuente de alimentación de CA. La batería de litio sólo se utiliza cuando el equipo NO está conectada a la fuente de alimentación de CA.

HP recomienda a sus clientes reciclar el hardware electrónico usado, los cartuchos de impresión HP originales y las baterías recargables. Para obtener más información sobre programas de reciclaje, visite [http://www.hp.com/recycle.](http://www.hp.com/recycle)

- **1.** Retire/desenganche los dispositivos de seguridad que impidan la abertura del equipo.
- **2.** Extraiga todos los medios extraíbles, como disquetes o discos compactos, del equipo.
- **3.** Apague el equipo correctamente a través del sistema operativo y luego todos los dispositivos externos.
- **4.** Desconecte el cable de alimentación de la toma eléctrica de CA y desconecte los dispositivos externos.

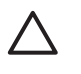

**PRECAUCIÓN** Esté encendido o no, siempre hay voltaje aplicado a la placa del sistema, si el sistema está conectado a una fuente de alimentación de CA. Debe desconectar el cable de alimentación con el fin de evitar daños a los componentes internos del equipo.

- **5.** Si el equipo está sobre una base, extráigalo del soporte y apóyelo sobre la superficie.
- **6.** Remueva la cubierta o el panel de acceso del equipo.

**PRECAUCIÓN** Después de abrir la cubierta del equipo, busque el indicador luminoso de la placa del sistema entre los sockets DIMM. Si el indicador luminoso está encendido, el sistema tiene alimentación. Apague el equipo y desconecte el cable de alimentación antes de proceder.

**7.** Ubique la batería y el compartimiento para batería en la placa del sistema.

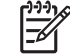

**Nota** En algunos modelos de equipos, puede ser necesario extraer un componente interno para obtener acceso a la batería.

**8.** Dependiendo del tipo de soporte de batería que tenga la placa del sistema, siga las siguientes instrucciones para reemplazar la batería.

#### **Tipo 1**

**a.** Levante la batería para extraerla de su compartimiento.

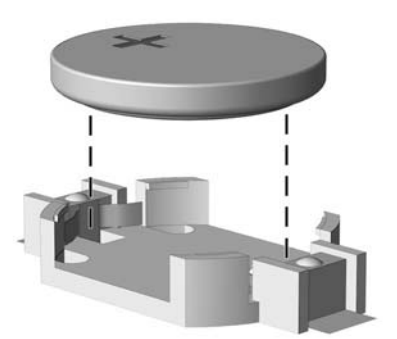

**Figura B-1** Extracción de una batería plana (Tipo 1)

**b.** Deslice la batería de reemplazo hasta la posición adecuada, con el lado positivo hacia arriba. El compartimiento para batería fija la batería en la posición adecuada de forma automática.

### **Tipo 2**

**a.** Para extraer la batería de su compartimiento, apriete la abrazadera de metal que se extiende por sobre uno de los bordes de la batería. Saque la batería cuando ésta se desprenda del soporte (1).

**b.** Para insertar la batería nueva, deslice un borde de la batería de reemplazo bajo el borde del soporte de batería con el lado positivo hacia arriba. Presione uno de los bordes hacia abajo hasta que la abrazadera se ajuste sobre el otro borde de la batería (2).

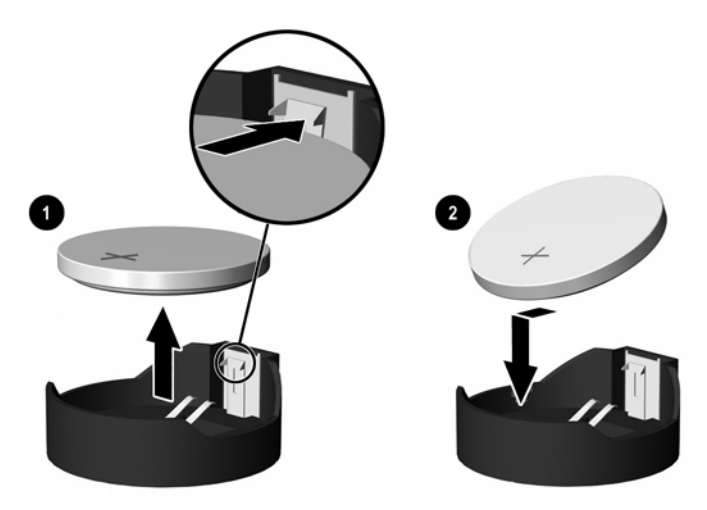

**Figura B-2** Extracción y reemplazo de una batería plana (Tipo 2)

### **Tipo 3**

- **a.** Jale hacia atrás la pinza (1) que mantiene la batería en su lugar y extraiga la batería (2).
- **b.** Inserte la nueva batería y coloque el clip nuevamente en su lugar.

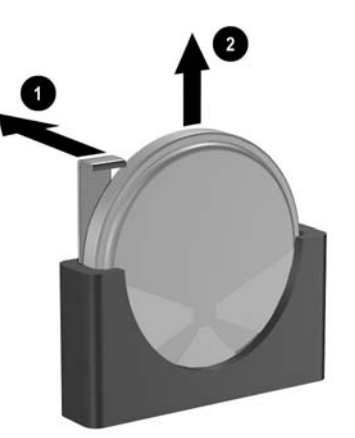

**Figura B-3** Extracción de una batería plana (tipo 3)

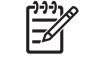

**Nota** Después de cambiar la batería, siga los pasos que se describen a continuación para completar este procedimiento.

- **9.** Reinstale el panel de acceso.
- **10.** Si el equipo estaba sobre una base, sustituya el soporte.
- **11.** Reconecte el cable de alimentación y encienda el equipo.
- **12.** Restablezca la fecha y la hora, sus contraseñas y cualquier configuración especial del sistema, usando la utilidad de configuración de la computadora. Consulte la *Guía de la utilidad de configuración de la computadora (F10)* en el *CD de documentación y diagnóstico*.
- **13.** Bloquee los dispositivos de seguridad que estén desenganchados cuando extraiga la cubierta del equipo o el panel de acceso.

# <span id="page-42-0"></span>**C Medidas del bloqueo de seguridad**

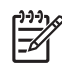

**Nota** Para obtener información sobre los recursos de seguridad de datos, consulte la *Guía de la utilidad de configuración de la computadora (F10)* y la *Guía de administración de equipo de escritorio* en el *CD de documentación y diagnóstico* y la *Guía HP ProtectTools Security Manager* (algunos modelos) en<http://www.hp.com>.

Los bloqueos de seguridad que se exhiben a continuación se pueden utilizar para asegurar el equipo.

# **Instalación de un bloqueo de seguridad**

## **Bloqueo de cable**

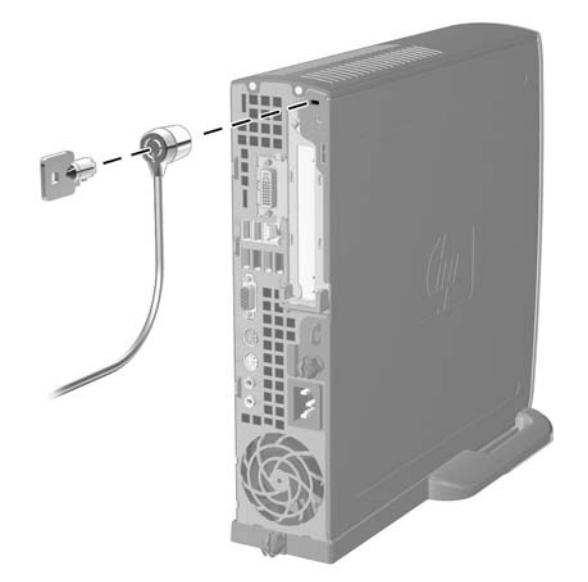

**Figura C-1** Instalación de un Bloqueo de cable

## <span id="page-43-0"></span>**Candado**

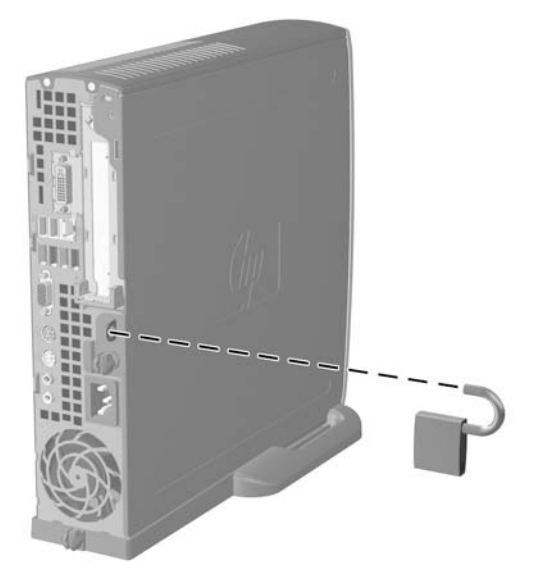

**Figura C-2** Instalación de un candado

# <span id="page-44-0"></span>**D Descarga electrostática**

Una descarga de electricidad estática proveniente de los dedos u otros conductores puede dañar las placas del sistema o los demás dispositivos sensibles a la estática. Este tipo de daño puede reducir el ciclo de vida útil del dispositivo.

## **Prevención de daños causados por la electricidad estática**

Para evitar daños causados por la electricidad estática, tenga en cuenta las siguientes precauciones:

- Evite el contacto manual realizando el transporte y almacenamiento de los productos en contenedores protegidos contra la electricidad estática.
- Mantenga los componentes sensibles a la electrostática en sus estuches hasta que lleguen a estaciones de trabajo libres de electricidad estática.
- Coloque los componentes sobre una superficie con conexión a tierra antes de sacarlos de los estuches.
- Evite tocar las patas, cables y circuitos eléctricos.
- Asegúrese de siempre establecer una conexión a tierra adecuada cuando toque algún componente o ensamblado sensible a la electricidad estática.

## **Métodos de conexión a tierra**

Existen varios métodos de conexión a tierra. Utilice uno o más de los siguientes métodos cuando manipule o instale piezas sensibles a la electrostática:

- Utilice una muñequera conectada con un cable a una estación de trabajo o chasis de equipo que disponga de conexión a tierra. Las muñequeras son bandas flexibles con un mínimo de 1 Megaohmio +/-10 por ciento de resistencia en los cables de conexión a tierra. Para proporcionar una conexión a tierra adecuada, ajuste la correa para que la muñequera quede sujeta firmemente en la piel.
- Utilice bandas antiestáticas en los talones, los dedos de los pies o las botas cuando esté en las estaciones de trabajo. Utilice las correas en ambos pies cuando esté parado sobre pisos conductores o alfombras disipadoras.
- Utilice herramientas de servicio conductoras.
- Utilice un kit de servicio portátil que cuente con un tapete plegable para disipar la electrostática.

Si no posee ninguno de los equipos sugeridos para una conexión a tierra adecuada, póngase en contacto con el distribuidor, revendedor o proveedor de servicios autorizado de HP.

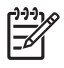

**Nota** Para obtener más información acerca de la electricidad estática, póngase en contacto con el distribuidor, revendedor o proveedor de servicios autorizado de HP.

# <span id="page-46-0"></span>**E Pautas operativas del equipo, cuidados de rutina y preparación para su envío**

## **Pautas operativas del equipo y cuidados de rutina Cuidados**

Siga estas pautas para instalar y cuidar apropiadamente del equipo y el monitor:

- Mantenga el equipo alejado de lugares con humedad excesiva, bajo la luz solar directa y las temperaturas extremas, tanto calientes como frías.
- Ponga en funcionamiento el equipo sobre una superficie estable y nivelada. Deje un espacio de 10,2 cm (4 pulgadas) en todos los orificios de ventilación del equipo y en la parte superior del monitor, para permitir la ventilación necesaria.
- Nunca obstruya el flujo de aire dentro del equipo al bloquear los orificios de ventilación y entradas de aire. No coloque el teclado, con los soportes del mismo replegados, directamente contra la parte frontal de la unidad de escritorio, ya que puede restringir la circulación de aire.
- Nunca encienda el equipo sin el panel lateral o la cubierta.
- No apile los equipos uno encima del otro ni coloque los equipos tan próximos entre sí que recirculen el aire uno al otro o que circulen aire precalentado.
- Si el equipo va a ser utilizado dentro de un gabinete separado, es necesario que dicho gabinete tenga ventilación de entrada y de salida y se deben seguir las mismas pautas operativas listadas anteriormente.
- Evite que cualquier líquido entre en contacto con el equipo o el teclado.
- Nunca cubra las ranuras de ventilación del monitor con ningún tipo de material.
- Instale o active las funciones de administración de energía del sistema operativo o de otro software, incluyendo los estados de suspensión.
- Apague el equipo antes de realizar una de las siguientes actividades:
	- Limpie la parte externa del equipo con un paño suave y húmedo, cuando sea necesario. El uso de productos de limpieza puede desteñir o dañar el acabado de la superficie.
	- Limpie de vez en cuando los conductos de ventilación de todos los lados del equipo. Las pelusas, polvo y otros elementos extraños pueden obstruir estos conductos y limitar la ventilación.

# <span id="page-47-0"></span>**Precauciones para la unidad óptica**

Asegúrese de poner atención a las siguientes pautas cuando opere o limpie la unidad óptica.

### **Funcionamiento**

- No mueva la unidad mientras esté en funcionamiento. Esto puede causar fallas durante la lectura.
- Evite exponer la unidad a cambios repentinos de temperatura, ya que puede formarse condensación dentro de la unidad. Si la temperatura cambia repentinamente mientras la unidad está encendido, espere por lo menos una hora antes de desconectarla. Si opera la unidad inmediatamente, puede producirse un mal funcionamiento durante la lectura.
- No coloque la unidad en un lugar con elevada humedad, temperaturas extremas, vibraciones mecánicas o bajo luz solar directa.

### **Limpieza**

- Limpie el panel y los controles con un paño suave y seco o ligeramente humedecido con una solución de detergente suave. Nunca rocíe líquidos de limpieza directamente sobre la unidad.
- Evite utilizar cualquier tipo de solvente, como alcohol o benceno, que puedan dañar el acabado.

## **Seguridad**

Si cualquier objeto o líquido cae al interior de la unidad, desconecte inmediatamente el equipo y llévela al proveedor de servicio autorizado de HP para que la revise.

# **Preparación para envío**

Siga estas sugerencias al preparar el equipo para el envío:

**1.** Haga copias de seguridad de los archivos de la unidad de disco duro en discos PD, cartuchos de cinta, CD, o disquetes. Asegúrese de que los materiales que contienen las copias de seguridad no queden expuestos a impulsos eléctricos o magnéticos durante su almacenamiento o envío.

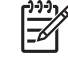

**Nota** La unidad de disco duro se bloquea automáticamente cuando se apaga la alimentación del sistema.

- **2.** Restaure y almacene todos los medios extraíbles.
- **3.** Inserte un disquete vacío en la unidad de disquete para proteger la unidad mientras está en tránsito. No use un disquete en el que haya almacenado datos o tenga planificado hacerlo.
- **4.** Apague el equipo y todos los dispositivos externos.
- **5.** Desconecte el cable de alimentación de la toma eléctrica de CA y luego desconéctelo del equipo.
- **6.** Desconecte los componentes del sistema y los dispositivos externos de sus respectivas fuentes de alimentación y luego desconéctelos del equipo.

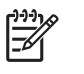

**Nota** Asegúrese de que todas las placas estén ajustadas adecuadamente y firmes en las ranuras para placas antes de transportar el equipo.

**7.** Empaque los componentes del sistema y los dispositivos externos en sus cajas de embalaje original o en medios similares con suficiente material de embalaje para protegerlos.

# <span id="page-50-0"></span>**Índice**

### **A**

```
alimentación
botón 2
cable de unidad de disco duro,
  desconexión 23
conector de cable 3
```
### **B**

bloqueos bloqueo de cable [37](#page-42-0) candado [38](#page-43-0)

### **C**

cable alimentación de disco duro [23](#page-28-0) altavoz [12](#page-17-0) bloqueo [37](#page-42-0) datos en unidad de disco duro [23](#page-28-0) unidad óptica [12,](#page-17-0) [26](#page-31-0) ventilador [12](#page-17-0) cable de datos, desconexión de unidad de disco duro [23](#page-28-0) cable de ventilador, desconexión [12](#page-17-0) cables del altavoz, desconexión [12](#page-17-0) cambio de la configuración del equipo [6](#page-11-0) candado [38](#page-43-0) componentes panel frontal [2](#page-7-0) panel trasero [3](#page-8-0) teclado [4](#page-9-0) componentes del panel frontal [2](#page-7-0) componentes del panel trasero [3](#page-8-0) componentes internos, acceso [10](#page-15-0)

conector audio [3](#page-8-0) auriculares [2](#page-7-0) cable de alimentación [3](#page-8-0) en serie [3](#page-8-0) micrófono [2](#page-7-0) monitor [3](#page-8-0) Monitor DVI-D [3](#page-8-0) paralelo [3](#page-8-0) RJ-45 [3](#page-8-0) salida de línea [3](#page-8-0) conector de Mouse PS/2 [3](#page-8-0) teclado PS/2 [3](#page-8-0) conector de auriculares [2](#page-7-0) conector de auriculares o salida de audio [3](#page-8-0) conector del micrófono [2](#page-7-0) conector del monitor DVI-D [3](#page-8-0) conector en serie [3](#page-8-0) conectores de audio [2,](#page-7-0) [3](#page-8-0) conector paralelo [3](#page-8-0) Conector RJ-45 [3](#page-8-0) configuración de torre [6](#page-11-0) cubierta de ranura de expansión, reemplazo [21](#page-26-0)

### **D**

desactivación del panel de acceso [37](#page-42-0) DIMM capacidad [16](#page-21-0) especificaciones [16](#page-21-0) instalación [16](#page-21-0) instrucciones de instalación [18](#page-23-0) módulo de memoria [16](#page-21-0) ubicación de los socket [17](#page-22-0)

### **E**

electricidad estática, prevención de daños [39](#page-44-0) equipo bloqueos de seguridad [37](#page-42-0) cambio de equipo de escritorio a torre [6](#page-11-0) especificaciones [31](#page-36-0) instrucciones de operación [41](#page-46-0) preparación para el envío [42](#page-47-0) recursos [1](#page-6-0) especificaciones DIMM [16](#page-21-0) equipo [31](#page-36-0) módulo de memoria [16](#page-21-0) extracción batería [33](#page-38-0) conjunto del panel frontal [11](#page-16-0) panel de acceso [10](#page-15-0) tarjeta de expansión [20](#page-25-0) unidad de disco duro [23](#page-28-0) unidad óptica [26](#page-31-0)

### **F**

fuente de alimentación rango de voltaje de funcionamiento [31](#page-36-0) rotación [15](#page-20-0)

### **I**

Indicador luminoso, alimentación de sistema [2](#page-7-0) Indicador luminoso de alimentación de sistema [2](#page-7-0) indicador luminoso de estado [4](#page-9-0) instalación batería [33](#page-38-0) bloqueos de seguridad [37](#page-42-0) DIMM [16,](#page-21-0) [18](#page-23-0) módulo de memoria [16,](#page-21-0) [18](#page-23-0)

tarjeta de expansión [20](#page-25-0) unidad óptica [29](#page-34-0) instrucciones, operación del equipo [41](#page-46-0)

### **M**

módulo de memoria capacidad [16](#page-21-0) especificaciones [16](#page-21-0) identificación de socket [17](#page-22-0) instalación [16](#page-21-0) instrucciones de instalación [18](#page-23-0) modo asimétrico [17](#page-22-0) modo de canal único [17](#page-22-0) modo Intercalado [17](#page-22-0) ubicación de los socket [17](#page-22-0) monitor, conector DVI-D [3](#page-8-0) monitor, conexión [3](#page-8-0) mouse, conector [3](#page-8-0)

### **P**

panel de acceso activación y desactivación [37](#page-42-0) extracción [10](#page-15-0) panel frontal, extracción [11](#page-16-0) panel frontal, extracción del conjunto del panel frontal [11](#page-16-0) pautas de instalación [9](#page-14-0) pautas de ventilación [41](#page-46-0) pestillo de liberación agregar unidad óptica [28](#page-33-0) preparación para el envío [42](#page-47-0) puertos USB, parte frontal [2](#page-7-0) USB, trasero [3](#page-8-0) puertos USB panel frontal [2](#page-7-0) panel trasero [3](#page-8-0)

### **R**

reemplazo de la batería [33](#page-38-0) rotación de la fuente de alimentación [15](#page-20-0)

### **S**

seguridad bloqueo de cable [37](#page-42-0) candado [38](#page-43-0) soporte, tarjeta de expansión, reemplazo [20](#page-25-0)

### **T**

tarjeta de expansión conjunto de soporte [20](#page-25-0) reemplazo [20](#page-25-0) tarjeta PCI [20](#page-25-0) Tarjeta PCI Express [20](#page-25-0) tarjeta PCI, tarjeta de expansión [20](#page-25-0) tarjeta PCI Express, tarjeta de expansión [20](#page-25-0) tecla de aplicación [4](#page-9-0) Tecla del logotipo Windows funciones [5](#page-10-0) Tecla del Logotipo Windows ubicaciones [4](#page-9-0) teclado componentes [4](#page-9-0) conector [3](#page-8-0) tornillos transferencia a unidad de disco duro [24](#page-29-0)

### **U**

ubicación del número de identificación del producto [6](#page-11-0) ubicación del número de serie [6](#page-11-0) unidad actualización de la unidad de disco duro [22](#page-27-0) extracción de la unidad de disco duro [23](#page-28-0) extracción de unidad óptica [26](#page-31-0) instalación de la unidad óptica [29](#page-34-0) transferencia de los tornillos de unidad de disco duro [24](#page-29-0) unidad CD-ROM unidad óptica [2](#page-7-0) unidad de disco duro actualización [22](#page-27-0) extracción [23](#page-28-0) indicador luminoso de actividad [2](#page-7-0) unidad DVD-ROM unidad óptica [2](#page-7-0) unidad óptica agregar pestillo de liberación [28](#page-33-0) cable, desconexión [12,](#page-17-0) [26](#page-31-0)

extracción [26](#page-31-0) instalación [29](#page-34-0) limpieza [42](#page-47-0) pautas [42](#page-47-0) precauciones [42](#page-47-0) ubicación [2](#page-7-0)